САНКТ-ПЕТЕРБУРГСКОЕ ГОСУДАРСТВЕННОЕ БЮДЖЕТНОЕ ПРОФЕССИОНАЛЬНОЕ ОБРАЗОВАТЕЛЬНОЕ УЧРЕЖДЕНИЕ КОЛЛЕДЖ ПЕТЕРБУРГСКОЙ МОДЫ

> Тема урока: Графики и диаграммы в Microsoft Office Excel.

> > Преподаватель Караваева В. М.

Санкт-Петербург 2015

# Цель урока

### *Целью сегодняшнего урока является:*

- изучение способов построения диаграмм и графиков
- подбор вида диаграммы для наилучшего представления данных
- закрепление изученного материала с помощью практической работы

## Контроль знаний учащихся

Что такое MS Office Excel? Для чего он используется?

MS Office Excel – программа для работы с электрон-ными таблицами. Она нужна для проведения расчетов, составления таблиц и диаграмм, вычисления простых и сложных функций, анализа данных и представления отчетности.

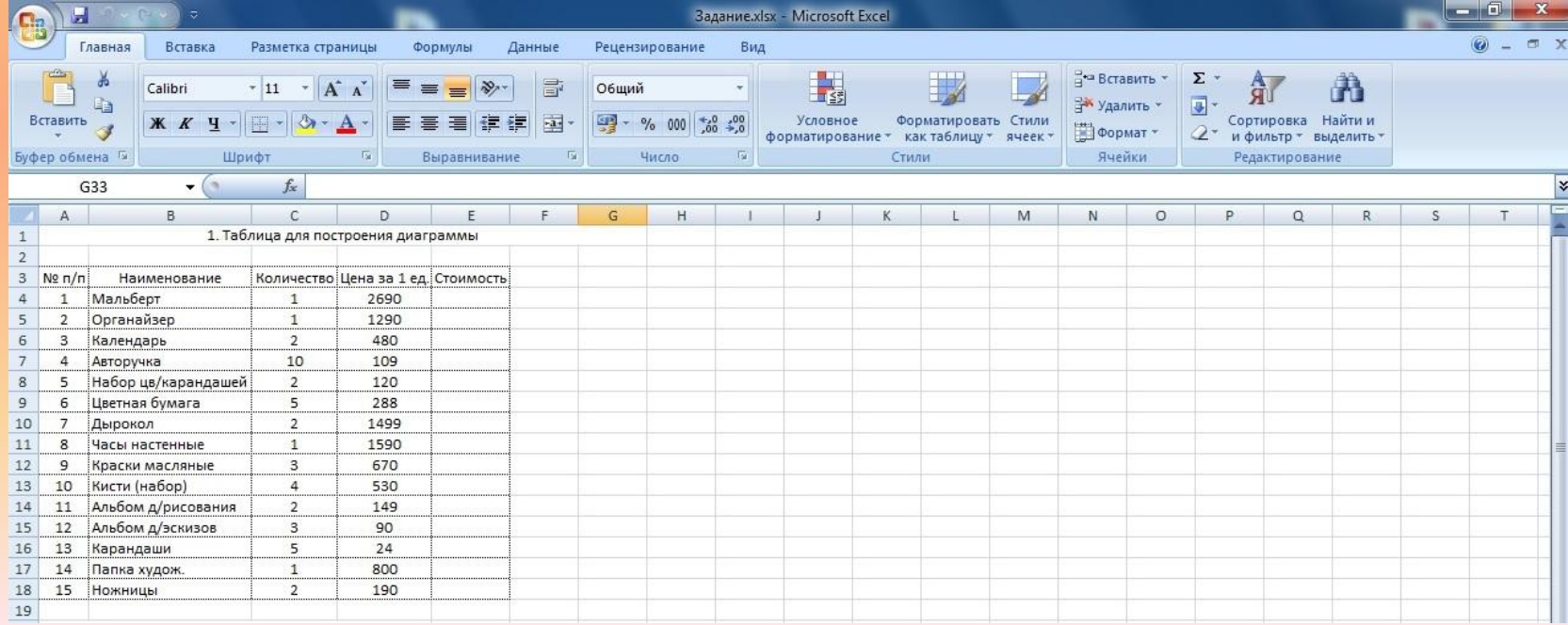

#### MS Office Excel

Каждый документ MS Office Excel – это отдельная книга, состоящая из листов, строк, столбцов и ячеек. Табличные данные из нескольких различных документов можно синхронизировать в один файл для ДАЛЬНЕЙ СЕЦАЙ Обработки

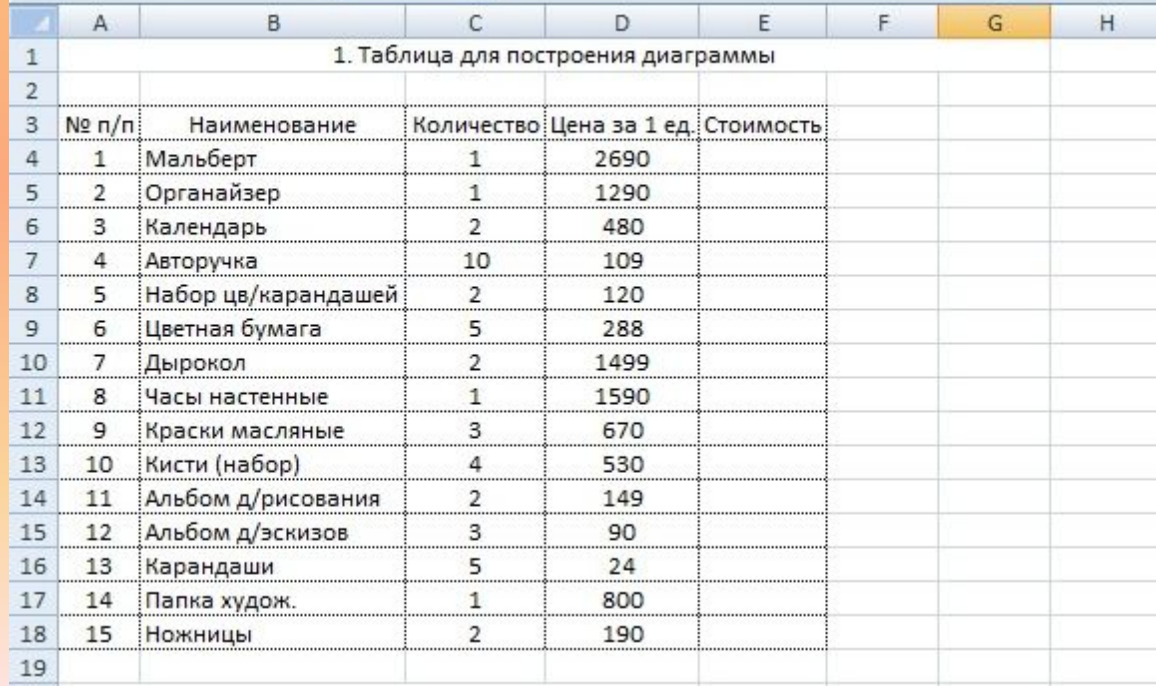

Графики и диаграммы в Excel

Что такое диаграмма? Для чего она используется?

Диаграмма – это графическое представление данных, позволяющее оценить соотношение нескольких величин. Они используются для сравнения и анализа данных, представления их в наглядном виде.

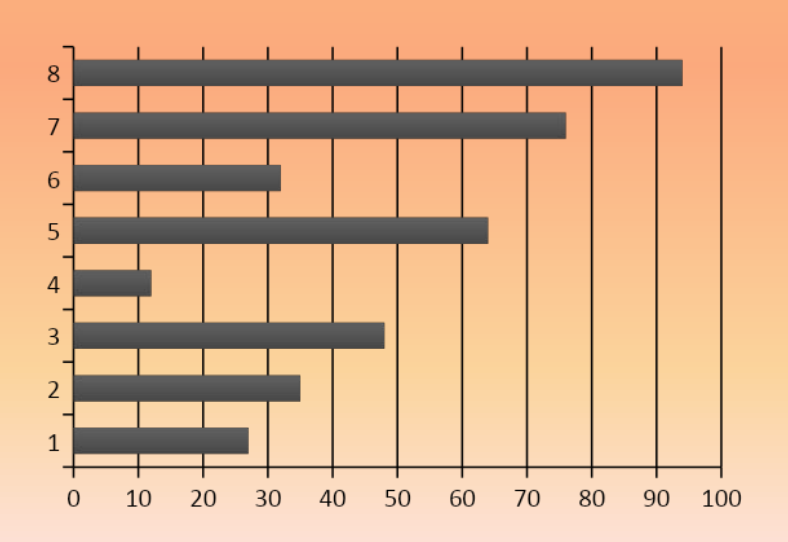

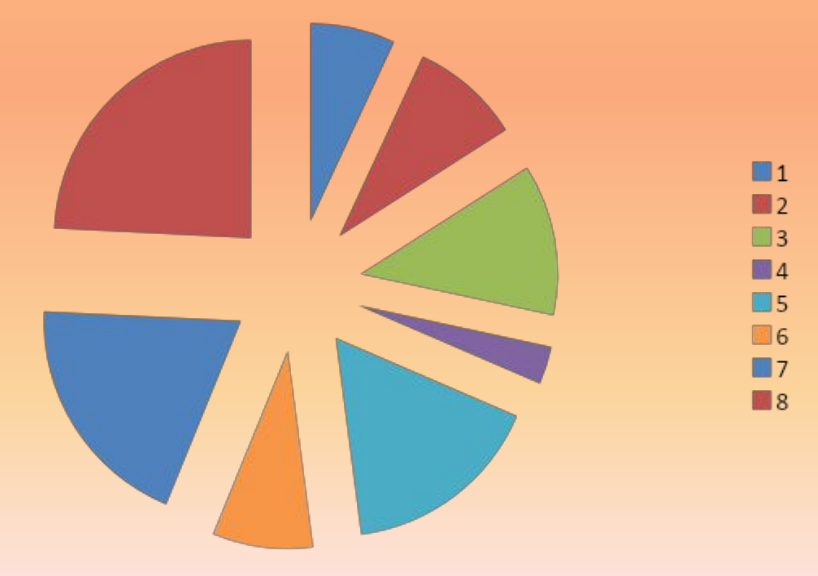

## Виды диаграмм

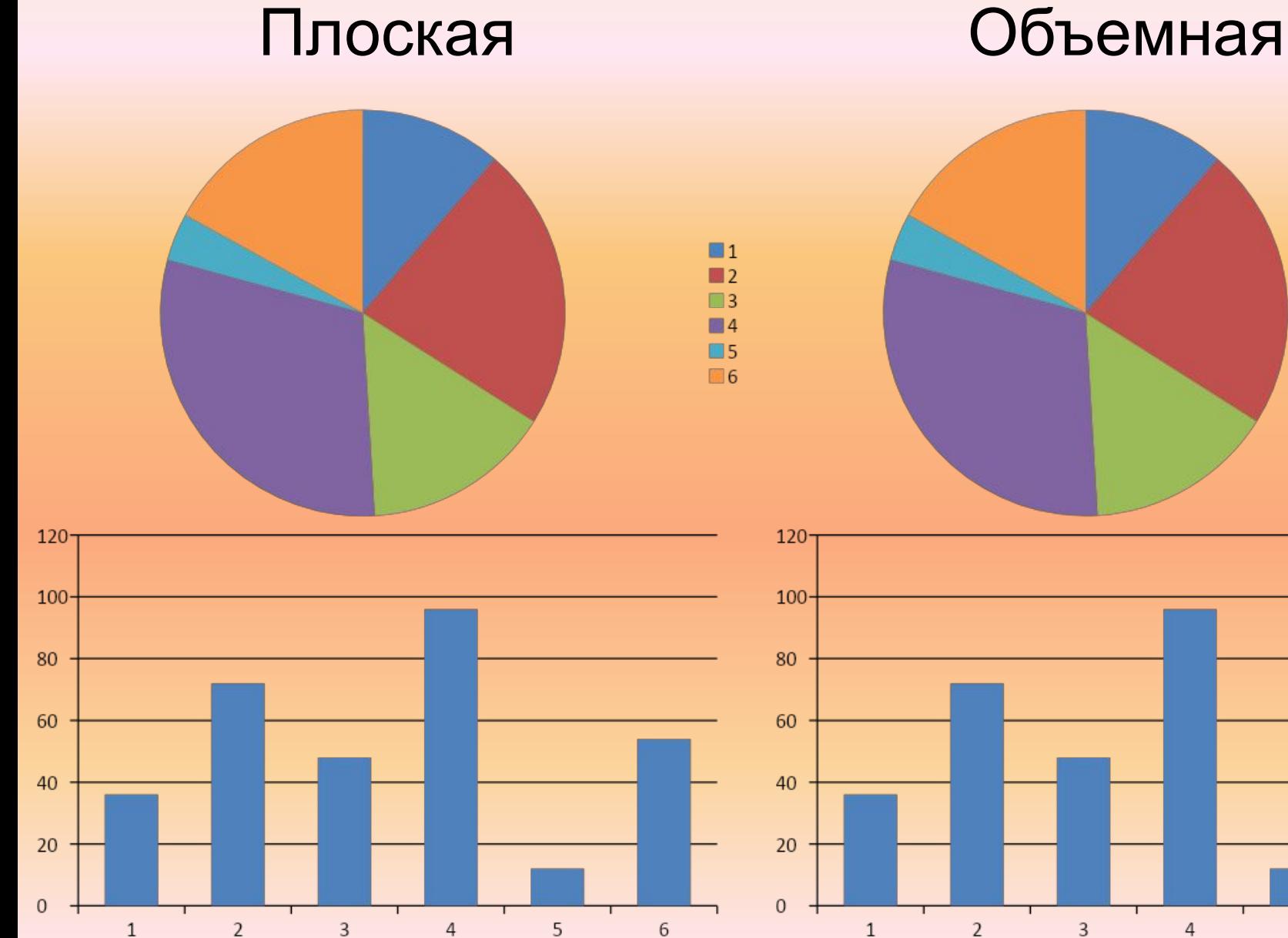

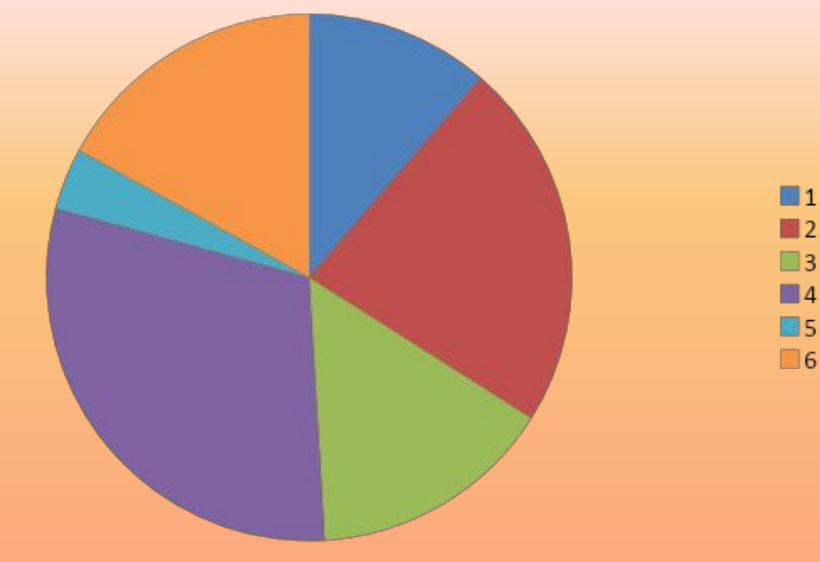

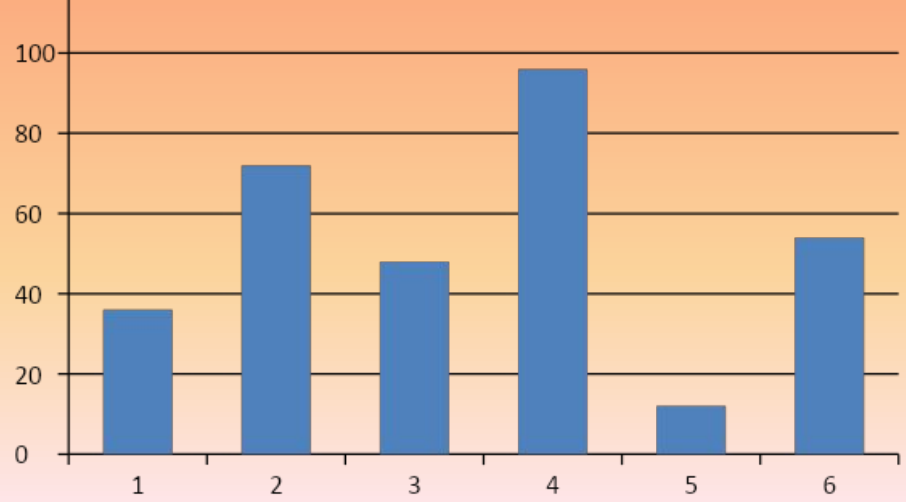

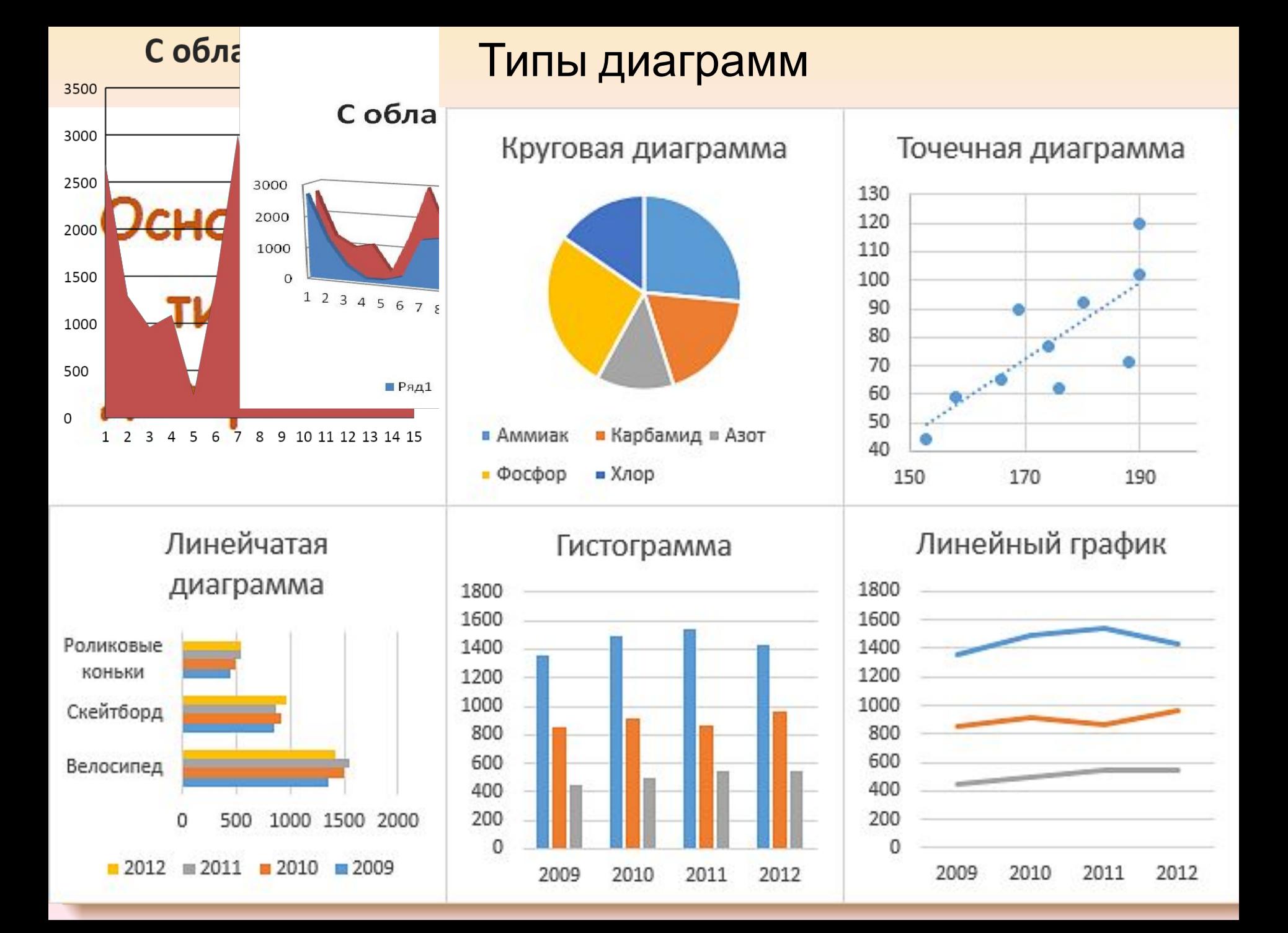

## Из чего состоит диаграмма?

Диаграмма состоит из:

- состоят из геометрических объектов: точек, линий, фигур различной формы и цвета.
- вспомогательных элементов: осей координат, условных обозначений, заголовков и т. п.

## Что такое Легенда:

Легенда – это условные обозначения: названия, маркеры и значение различных рядов данных на диаграмме.

#### Построение диаграммы

Мастер диаграмм в MO Excel позволяет создавать 14 стандартных типов плоскостного и объемного представления (гистограмма, график, кольце-вая, линейчатая, лепестковая, точечная, пузырьковая, поверхностная, круговая, биржевая, с областями и др. ) и 22 нестандартных типа.

Мастер диаграмм осуществляет построение новой диаграммы в интерактивном режиме за 4 шага.

- выбор типа и формата диаграммы
- выбор и указание диапазона данных для построения диаграммы
- задание параметров диаграммы
- размещение диаграммы

При изменении данных в таблице, диаграмма меняется автоматически.

#### Круговая и кольцевая диаграммы.

*Круговая диаграмма* показывает отношение размеров элементов, образующих ряд данных, к сумме элементов. Всегда отображается только один ряд данных. Такой тип диаграмм целесообразно использовать, когда необходимо подчеркнуть важный элемент

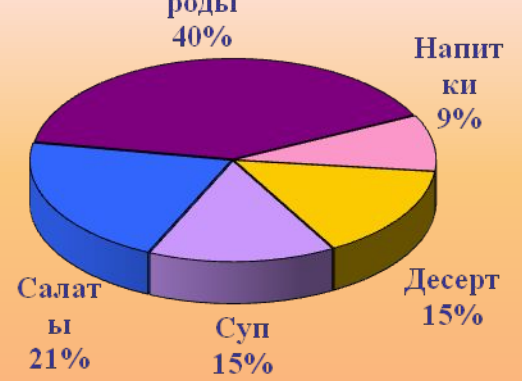

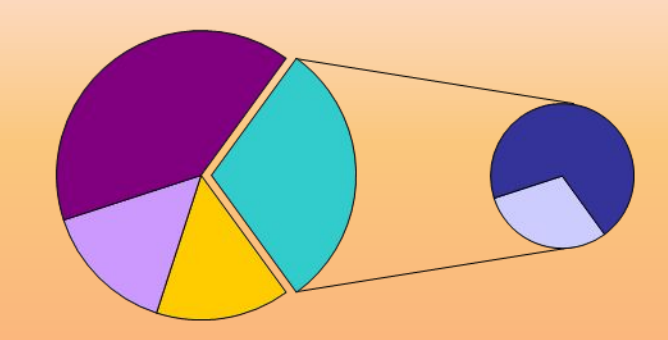

Для облегчения работы с маленькими секторами в основной диаграмме их можно объединить в один элемент, а затем разбить в отдельную диаграмму рядом с основной

Как и круговая диаграмма, кольцевая показывает отношение частей к целому, но этот тип может включать несколько рядов данных. Каждое кольцо соответствует одному ряду данных.

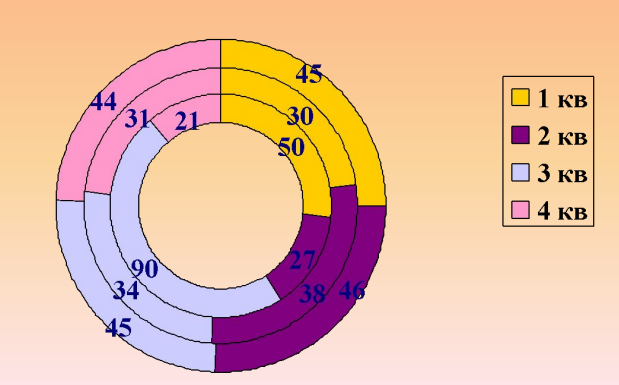

Доходы от продаж

### Линейчатая диаграмма.

Линейчатая диаграмма позволяет сравнивать отдельные значения. Ось категорий расположена по вертикали, ось значений – по горизонтали. Это позволяет обратить большее внимание на сравниваемые значения, чем на время.

Линейчатая диаграмма с накоплением показывает вклад отдельных элементов в общую сумму.

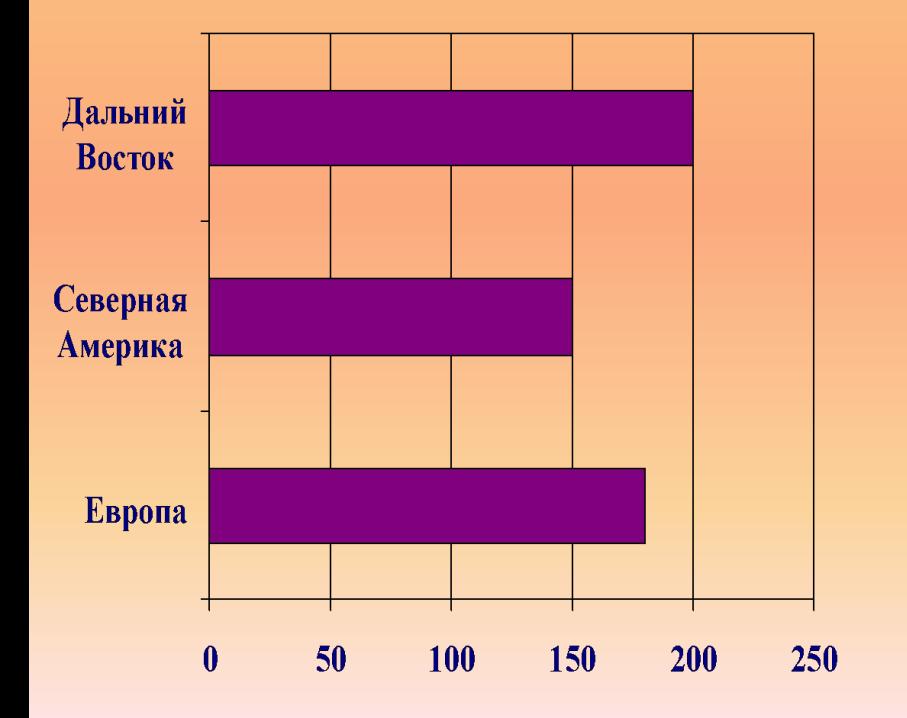

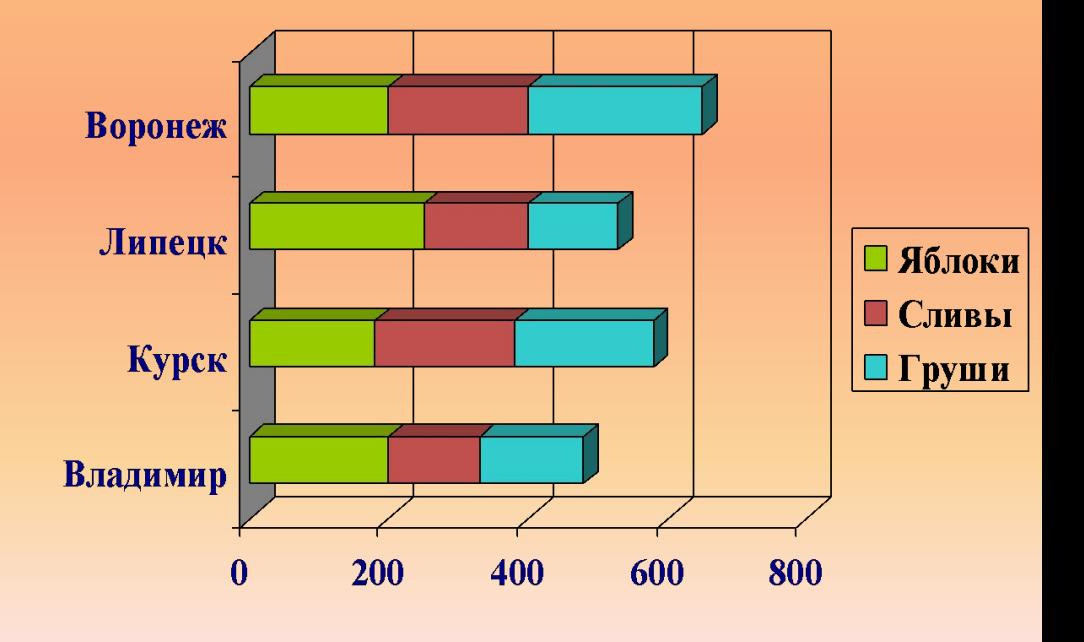

#### Гистограмма.

Гистограмма позволяет представить изменение данных на протяжении отрезка времени. Диаграммы этого типа удобны также для наглядного сравнения отдельных величин. Ось категорий в гистограмме располагается по горизонтали, ось значений - по вертикали. Такое расположение осей подчеркивает характер изменения значений с течением времени.

Гистограмма с накоплением позволяет представить отношение отдельных составляющих к их совокупному значению. На объемной гистограмме с перспективой сравнения значения располагаются в плоскости (вдоль двух осей).

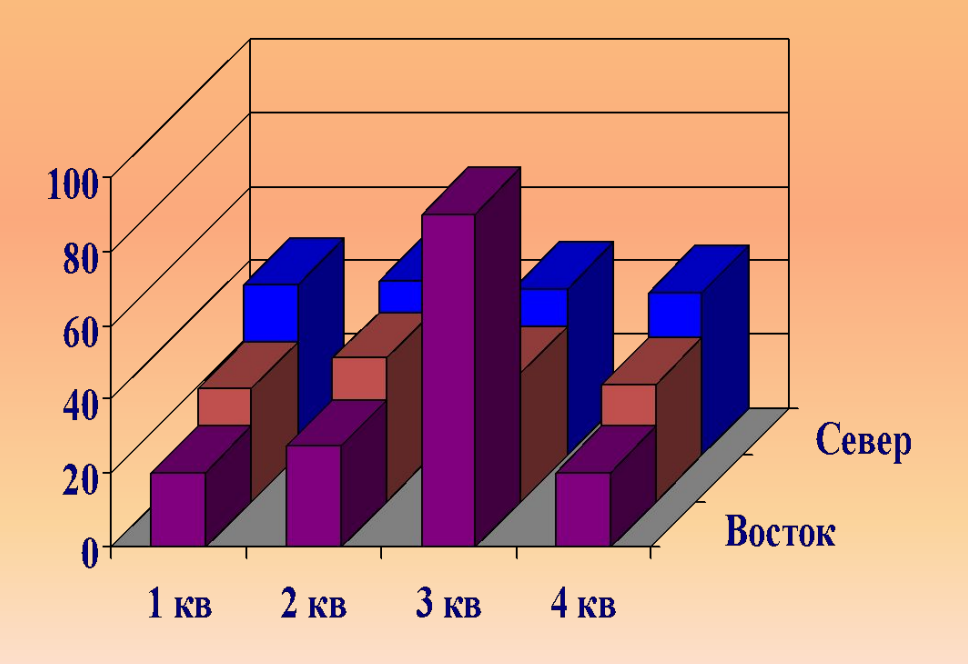

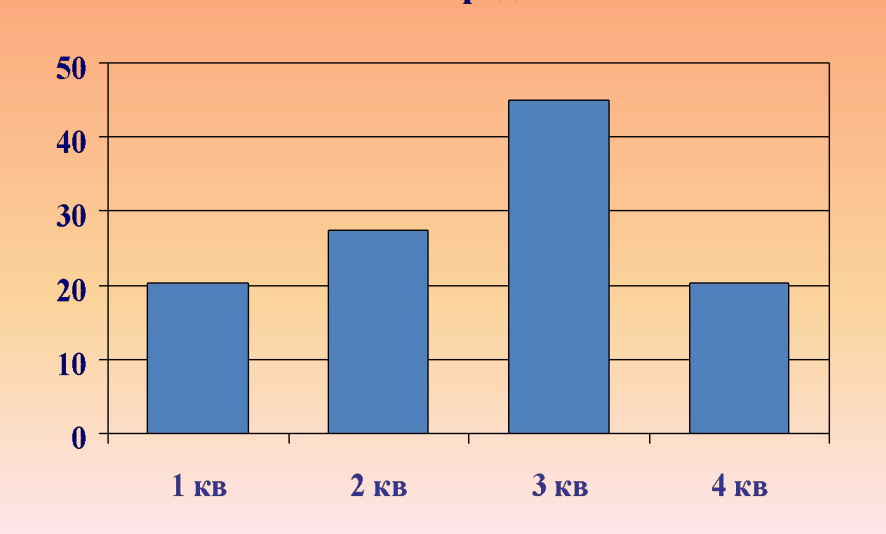

Объем продаж

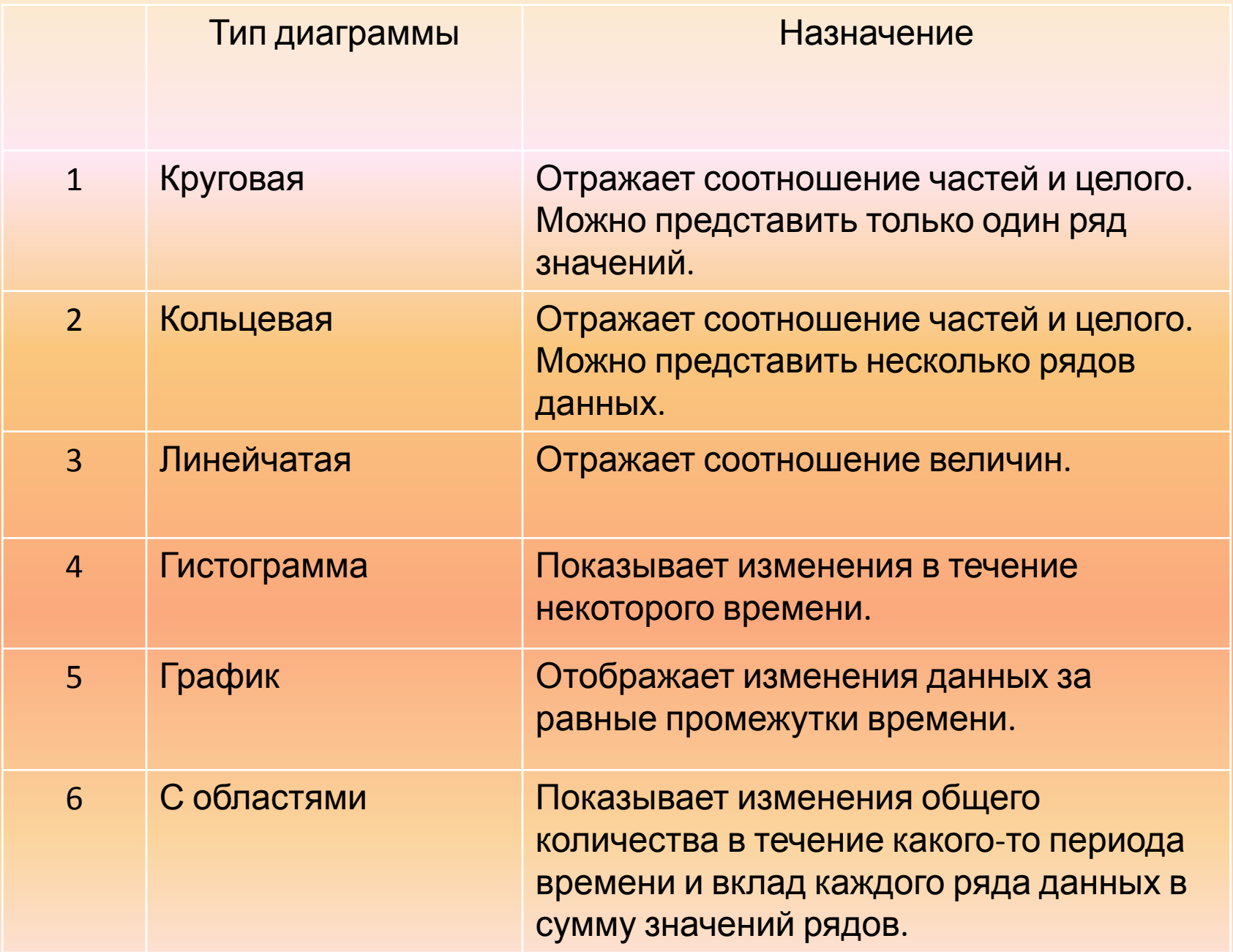

## Техника безопасности.

- 1. Запрещается употреблять пищу и напитки в компьютерном кабинете.
- 2. При включенном компьютере запрещается:
	- передвигать стол;
	- трогать провода;
	- разбирать системный блок;
	- подключать устройства и провода.
- 3. Не включать компьютер, не подключенный к источнику питания.
- 4. Включать, выключать и перезагружать компьютеры без разрешения преподавателя запрещено.
- 5. При возникновении нехарактерных звуков или чрезмерного нагревания аппаратуры сразу сообщить преподавателю.
- 6. В случае возникновения короткого замыкания, задымления или возгорания, немедленно покинуть кабинет и сообщить сотрудникам.

#### Практическое задание

- Выполните задание по построению диаграммы.
- Файл для выполнения задания расположен на рабочем столе вашего компьютера.

#### Подведение итогов

Выставление оценок за практическую работу, разбор ошибок.

#### Контрольные вопросы:

1.Что такое диаграмма? 2.Какие виды диаграмм вы знаете? 3.Какие типы диаграмм вы знаете?